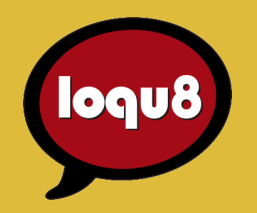

# Installation Guide

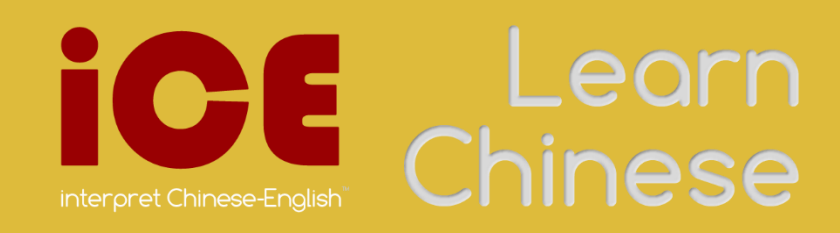

## Install

#### Download and install Loqu8 iCE 7 for your Windows PC.

#### **System Requirements**

 $\checkmark$  Microsoft Windows 8 (desktop), 7, Vista or XP

 $\checkmark$  Microsoft .NET 4

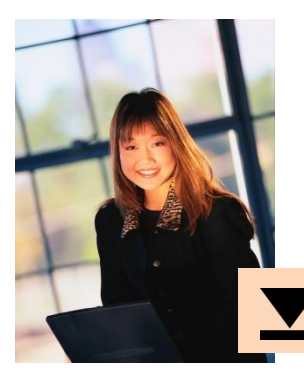

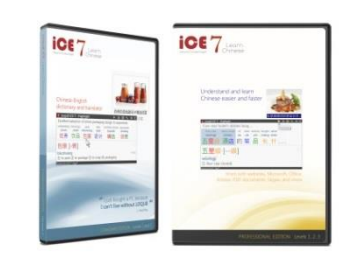

Download the latest Loqu8 iCE software from http://www.loqu8.com/**download.htm**

To install Loqu8 iCE:

- A. Download Loqu8 iCE software
- B. Depending on your browser, click Run or Save File
- C. Double-click to install
- D. Follow the on-screen instructions
- E. Re-start your computer after installation is completed

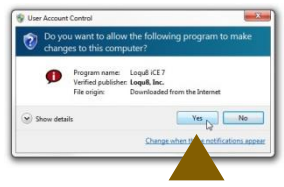

#### Internet Explorer The Chrome Research Chrome Firefox Chrome Chrome Chrome Opening ice7setup.exe  $-2$ **C** chrome Recently closed  $\vee$  | Web Store Most visited Anne Do you want to run or save ice7setup.exe (44.1 MB) from download.loqu8.net? You have chosen to open: ice7setup.exe **B** Show all downloads... X Run Save  $\overline{\phantom{a}}$ Cancel 10.0/44.2 MB 56 secs left  $\mathbb{R}$  ice7setup.exe which is a: Binary File (44.2 MB) from: http://download.loqu8.net Would you like to save this file? Run to install Save File Cancel  $\Box$ **U** Downloads  $x$ brary Library ← → C A D chrome://downloads/# ☆ ≡ ← → Qrganize · Clear Downloads Search Download.  $\triangleright$  ( $\odot$  History earch downloads Downloads ice7setup.exe  $\Theta$ 44.2 MB - loqu8.net - 9:10 AM Tags All Bookmarks Download<sup>®</sup> Open downloads folder Clear all **DE** Bookmarks Toolbar Today<br>Jul 25, 2013 ice7setup.exe 同 **DE Bookmarks Menu** http://download.loqu8.net/ice7/ice7setup.exe Unsorted Bookmarks Show in folder Remove from list Save & double-click to install Save & double-click to install

## Installation options

Install only the capabilities you want or need.

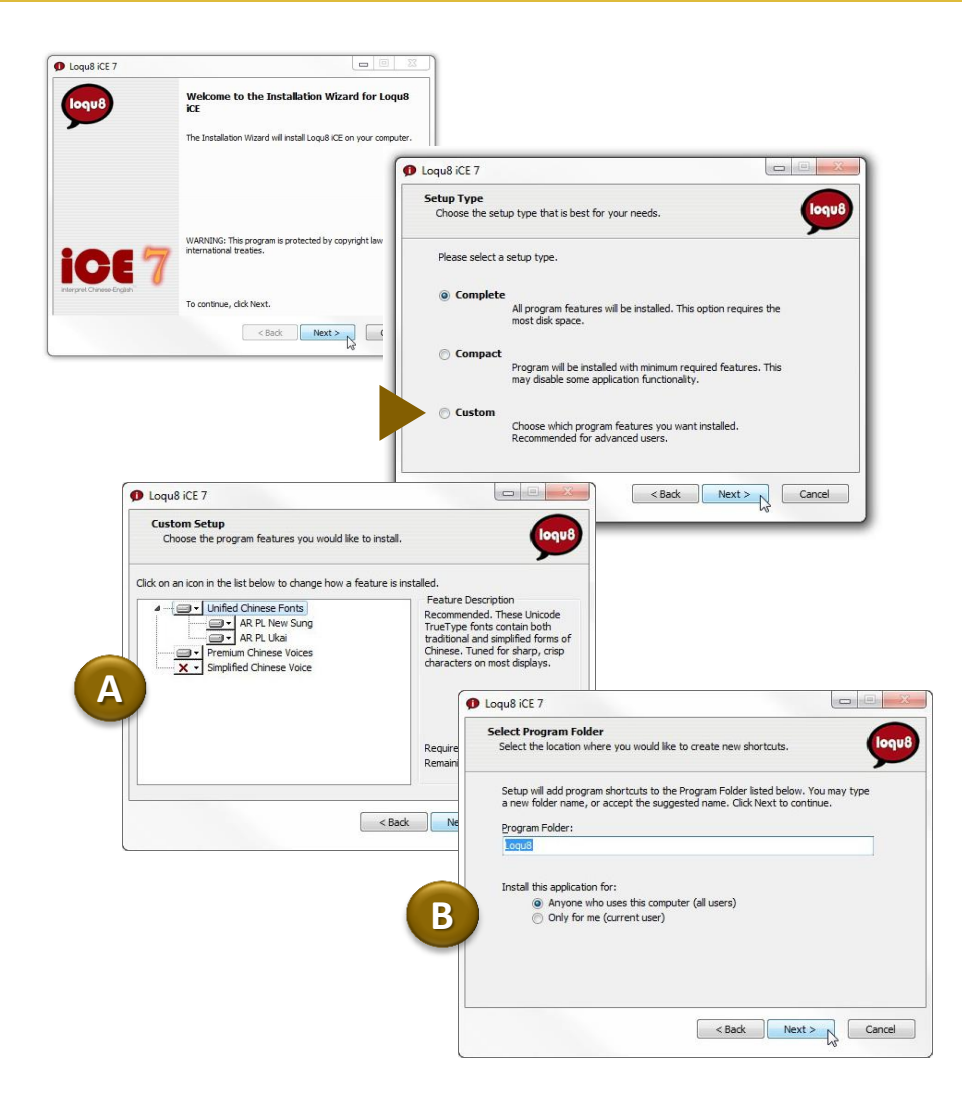

Loqu8 iCE 7 includes a powerful wizard that gives you new options during installation.

- A. Choose from these accessories:
	- Unified Chinese Font (recommended)
	- Premium Chinese Voices (optional)
	- Simplified Chinese Voice (optional)
	- Documentation (recommended)

B. You may install iCE for multiple users on the same computer:

- Anyone who uses this computer (all users)
- Only for me (current user)

**Tip** After installation, you may change (add or remove accessories) from the Windows Control Panel by re-running the Installation Wizard. See Uninstall section of this guide.

### **Start**

#### Let's begin understanding and learning Chinese.

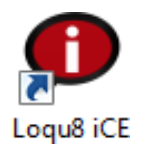

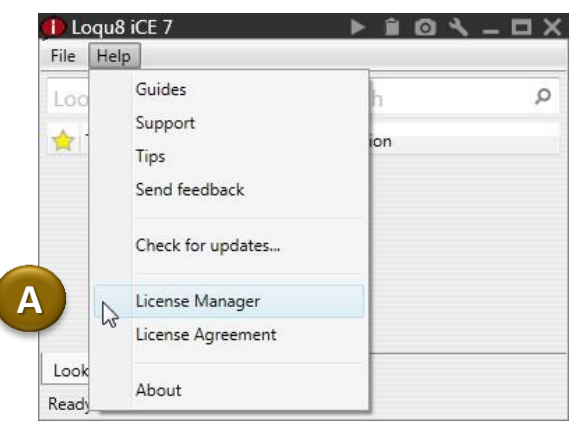

**B** CE7PVW-ABC1234  $\frac{1}{\sqrt{\frac{ctr}{c}} \sqrt{\frac{ctr}{c}} \sqrt{\frac{ctr}{c}}$ 

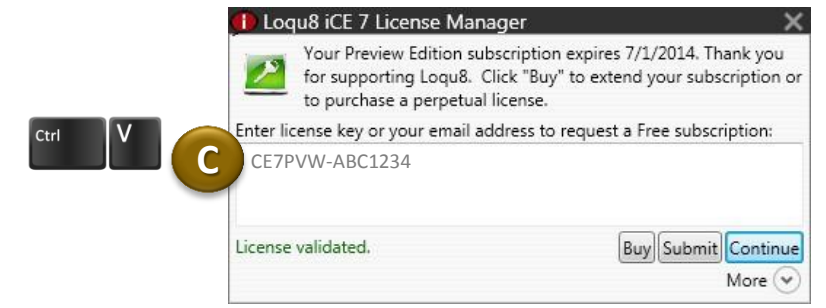

Start the program by double-clicking the Loqu8 iCE program icon from your Windows desktop

To activate your software:

- A. From the iCE main window, choose Help > **License Manager**
- B. From your Loqu8 License Key email, copy (Ctrl+C) the key
- C. Paste (Ctrl+V) the license key into the License Manager and press Submit. After your license is activated, press Continue

## Main Window

#### Getting to know Loqu8 iCE Learn Chinese.

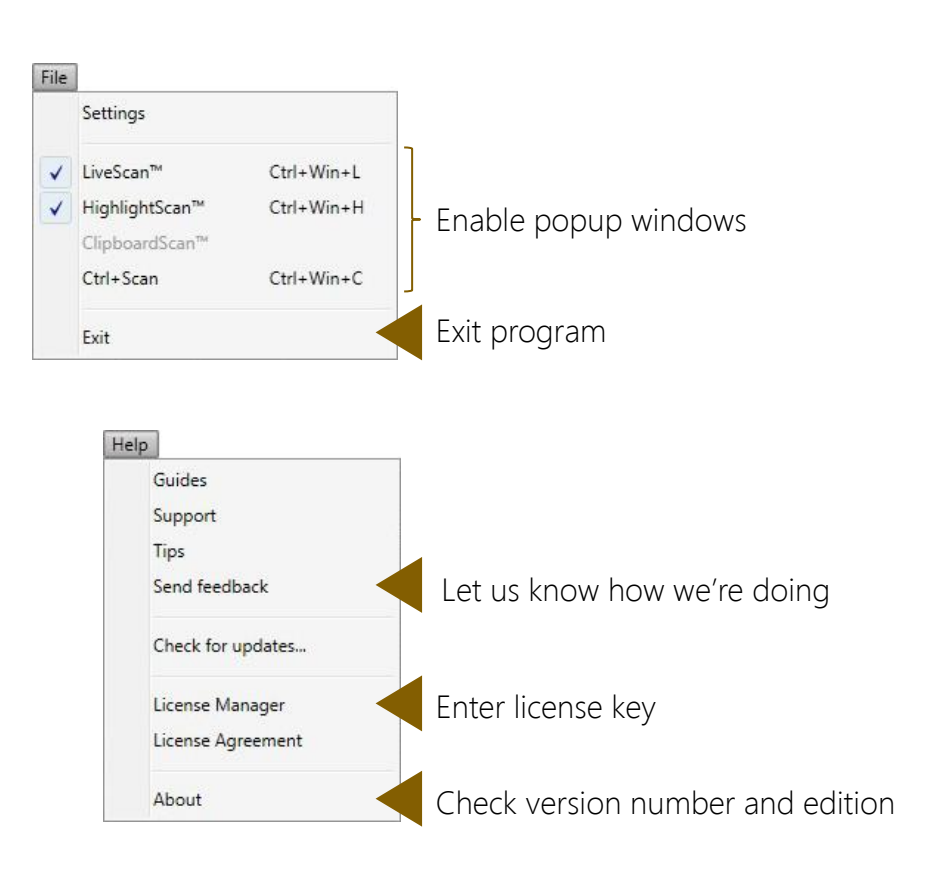

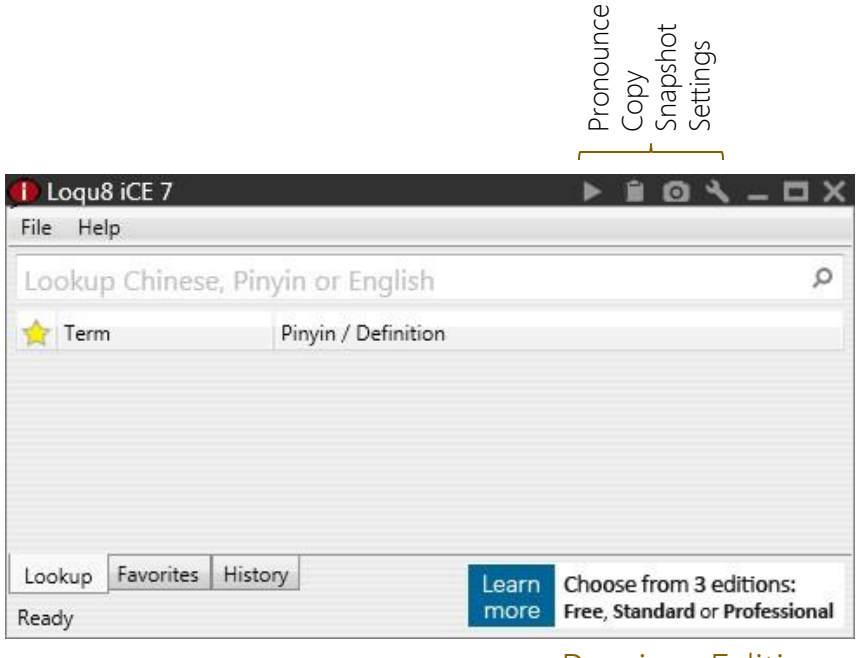

Preview Edition

**Tip** To start using Loqu8 iCE, see www.loqu8.com/**using.htm**

### Choose

#### Loqu8 iCE has an edition for everybody and every budget.

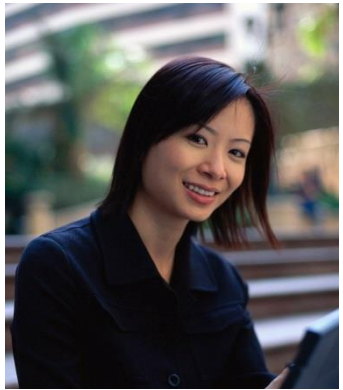

 $\mathbf{I}$ 

L

New!

**New** 

 $\mathbf{v}$ 

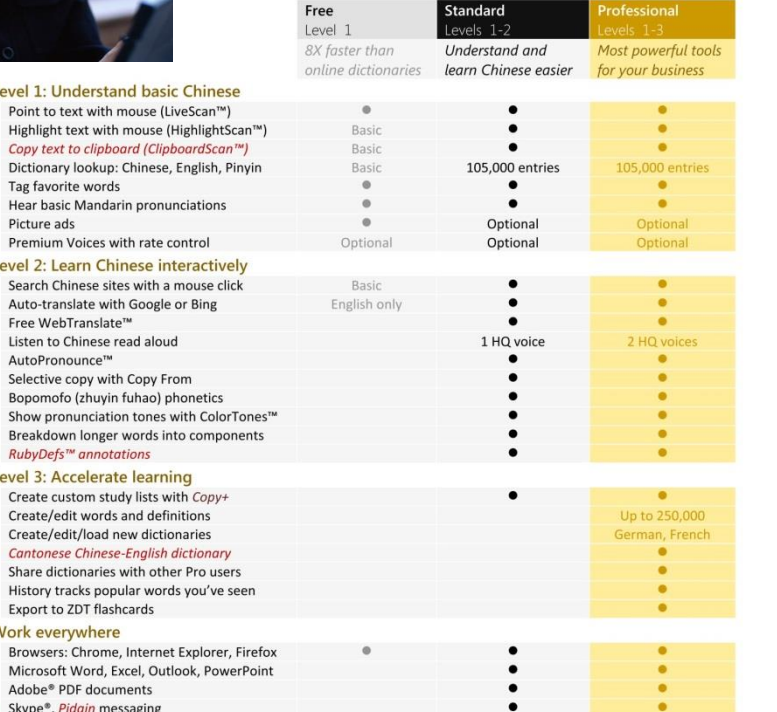

Loqu8 has an edition that's just right for you. Choose the free edition or begin a monthly subscription starting at \$5 USD.

Not sure which one is right for you? Our **Standard Edition** is popular for many students and casual learners. With highquality Mandarin voice and AutoPronounce, it has all the key features at an affordable price.

Advanced students and business professionals (including professional translators) choose the **Professional Edition** for its complete range of features (more voices, history tracking) and its powerful customization. Create your own dictionary or import dictionaries from others.

Learn more about the various iCE editions. See detailed comparison at http://www.loqu8.com/**editions.htm**

#### Learn more

#### Get the most from your Loqu8 experience.

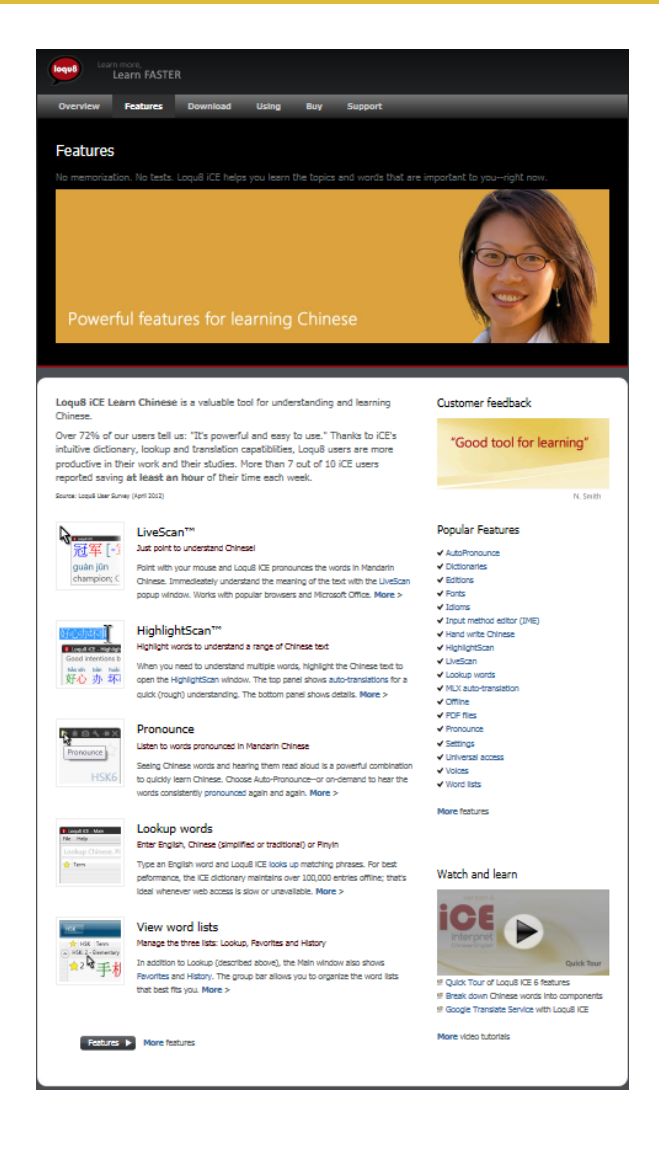

Learn more about Loqu8 iCE:

- Dig deeper into selected features: http://www.loqu8.com/**features.htm**
- Browse or print documentation: http://www.loqu8.com/**documentation.htm**
- Not all features are supported in every edition. Compare: http://www.loqu8.com/**editions.htm**

### Recommended by users

Here's what our customers told us about Loqu8 iCE.

#### "Powerful and **easy to use**"

96.0% agree

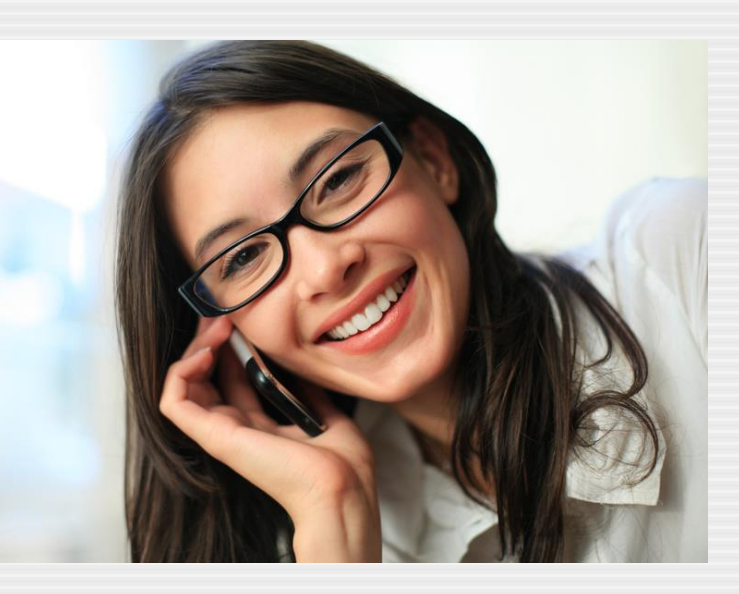

#### "My understanding of Chinese has **significantly improved**"

87.6% agree

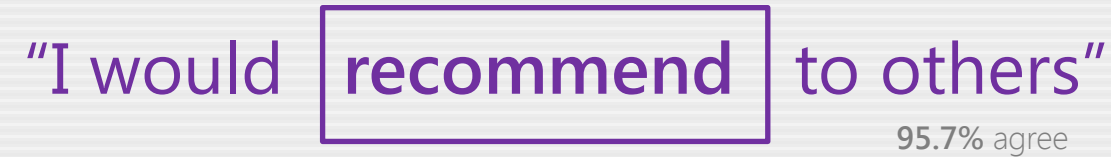

### Uninstall

#### If Loqu8 iCE isn't right for you, it's easy to remove it.

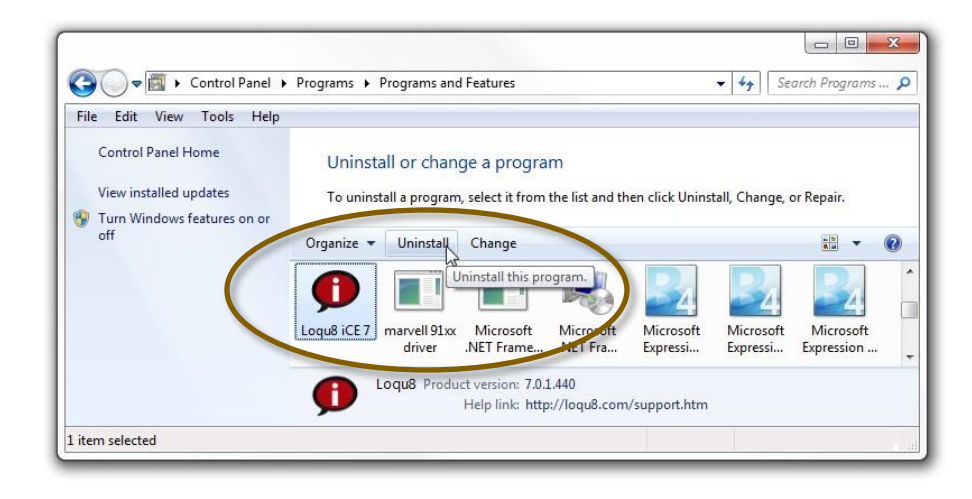

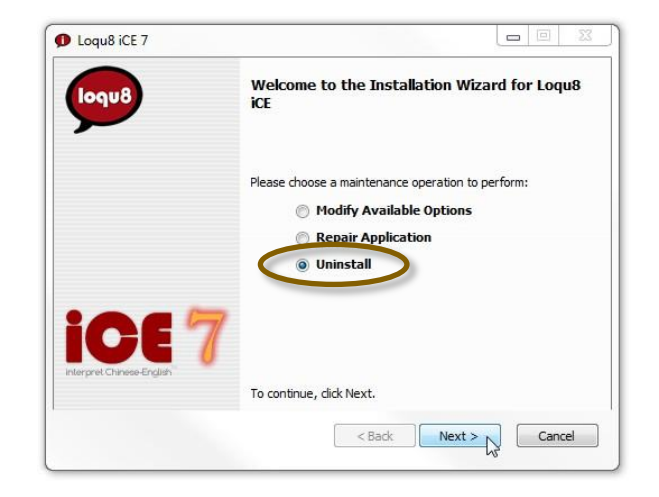

It's easy to uninstall Loqu8 iCE 7:

- 1. From the Windows Control Panel, choose **Loqu8 iCE 7**
- 2. Click **Uninstall**
- 3. From the Installation Wizard, choose **Uninstall** and click OK

Thanks for trying Loqu8 iCE.

**Tip** After installation, you may change (add or remove accessories). From the Installation Wizard, choose **Modify Available Options**

**Tip** If Loqu8 iCE doesn't seem to smoothly like it did when you first installed it, the application may have become damaged. From the Installation Wizard, choose **Repair Application**

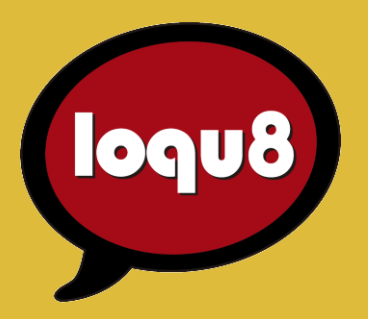

# **Installation Guide**

Loqu8 iCE Learn Chinese

Email info@loqu8.com

Website www.loqu8.com<br>Purchase www.loqu8.com www.loqu8.com/buy.htm Support www.loqu8.com/support.htm

© Copyright 2013 Loqu8, Inc. All rights reserved. Rev 7

No portion of this document may be reproduced in any form, by any means or translated into any language in any from by any means without prior written permission from Loqu8.

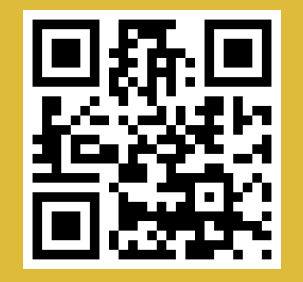

http://www.loqu8.com